## **PRIVATINDSTILLINGER PÅ SNAPCHAT**

Nu ses menuen IND-

stillinger.

Åbn forsiden på Snapchat og klik på brugerikonet i øverste venstre hjørne.

telefon kan ikonet være placeretet andet sted.

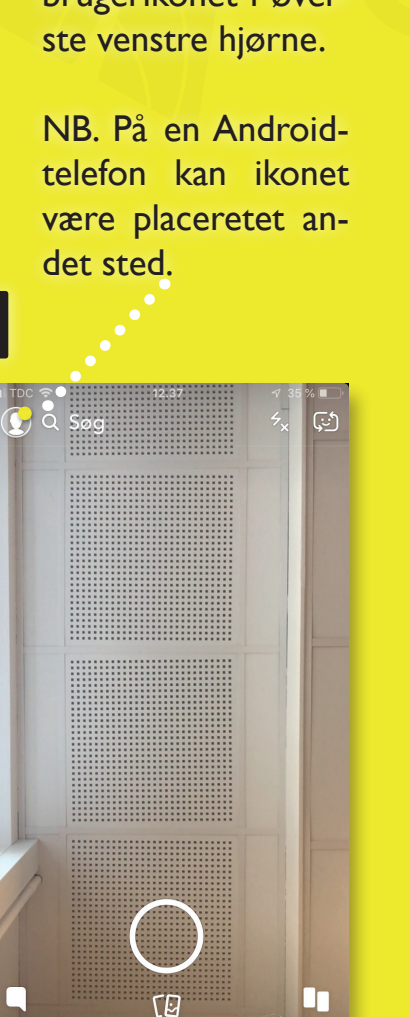

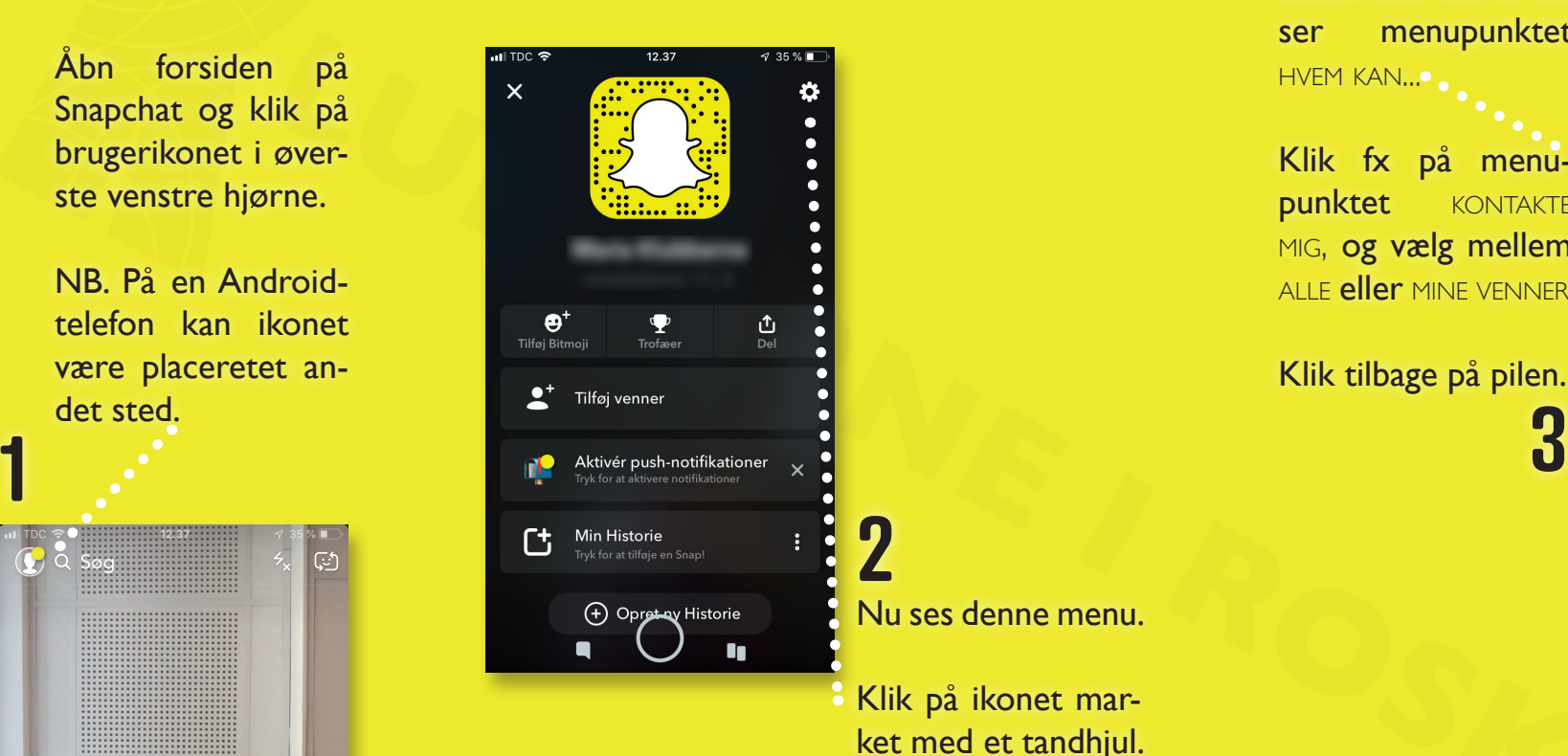

Scroll ned ind til du ser menupunktet HVEM KAN...

Klik fx på menupunktet KONTAKTE<sup>®</sup> MIG, og vælg mellem ALLE eller MINE VENNER.

Klik tilbage på pilen.

all coop mobil

Ĉ

Alle Mine venner  $10.57$ 

Kontakt mig

Hvem kan kontakte dig direkte med Snaps, chats, opkald osy.?

 $\checkmark$ 

 $\overline{\overline{}}$ Indstillinger **HVEM KAN** Kontakt mig Se Min Historie Se min placering Se mig i Tilføj nu FLERE OPLYSNINGER Support Privatlivspolitik  $\rightarrow$ Servicevilkår Andet juridisk KONTOHANDLINGER Ryd cache 11.01MB > Ryd samtaler Ryd søgehistorik  $77\%$ 

 $12.20$ 

 $\sqrt{35\%}$ 

<mark>ा</mark> ⊞ाрс **ङ** 

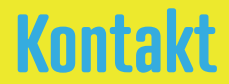

TDC 후  $13.46$  $\sqrt{69\%}$ Indstillinger  $\left\langle \right\rangle$ HVEM KAN.. Kontakt mig Mine venner > Se Min Historie Mine venner > Se min placering Kun mig > Se mig i Tilføj nu FLERE OPLYSNINGER Support Privatlivspolitik Servicevilkår Andet juridisk KONTOHANDLINGER Ryd cache  $11.43MB$  > Ryd samtaler Ryd søgehistorik

> Under menupunktet HVEM KAN... **klik da fx** på menupunktet se MIN HISTORIE, og vælg muligheden ALLE eller MINE VENNER. . **4**

## Klik tilbage på pilen.

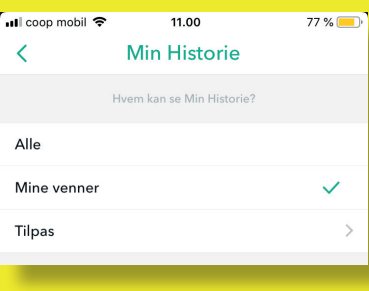

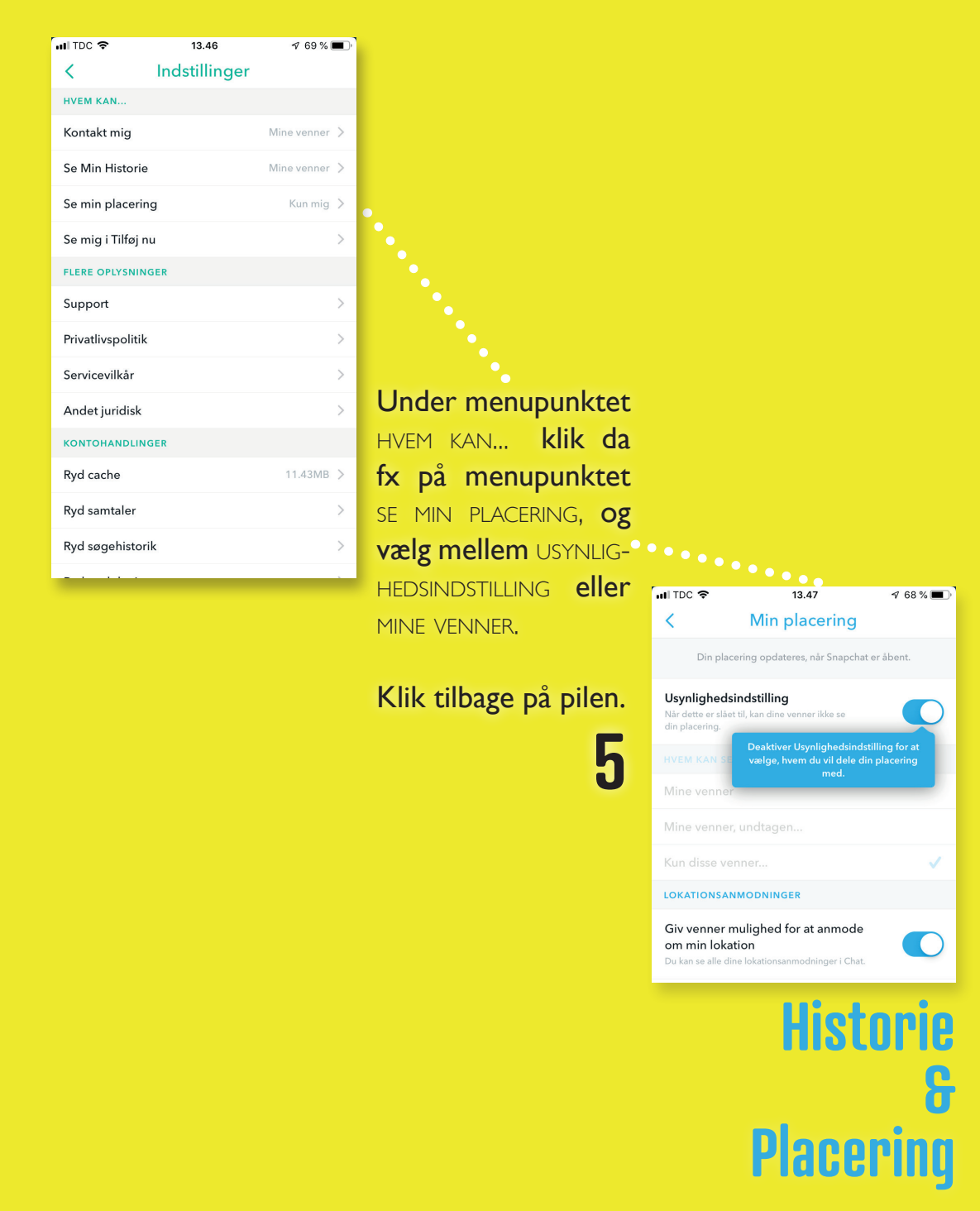